## **Printing Plots Sheets in A5 – Two Per Page**

The Plot Sheets on this website will print in A4. If you would like to print two to a page follow the following Steps:

## **In Adobe:**

- Select the Print Button
- In Print range select pages 1 and 2
- Then in Page Scaling select multiple pages per sheet.
- Then in Page Order select horizontal.
- Ensure that Auto Rotate Pages is selected.
- You are now ready to print

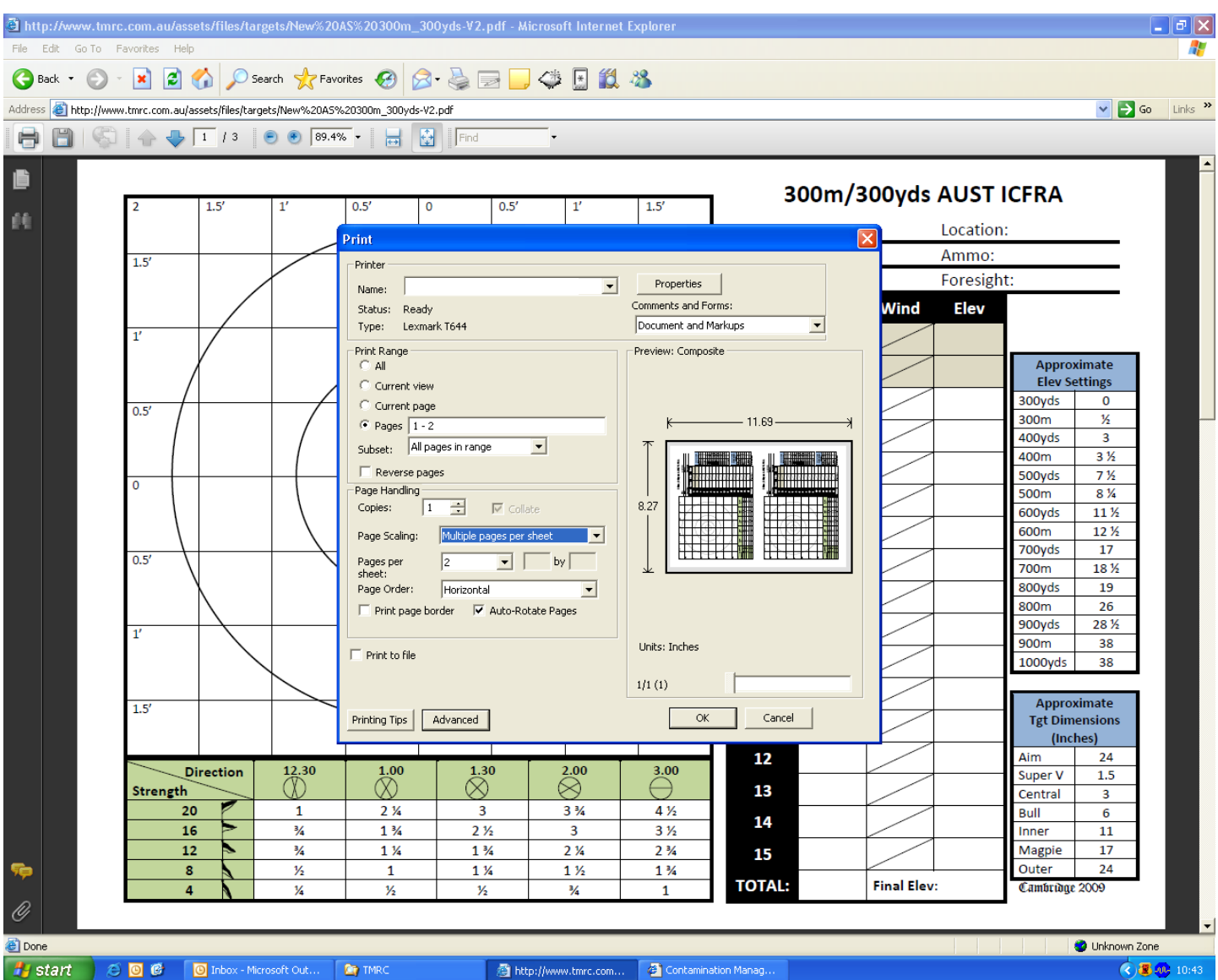

## **In Foxit Reader**

- Select the Print Button
- In Print range select pages 1 and 2
- Select Paper scaling as fit to paper
- Then in Page arrange select multiple pages per sheet.
- Then in Page Order select vertical reversed.
- Ensure that 2 pages per sheet is selected.

## You are now ready to print

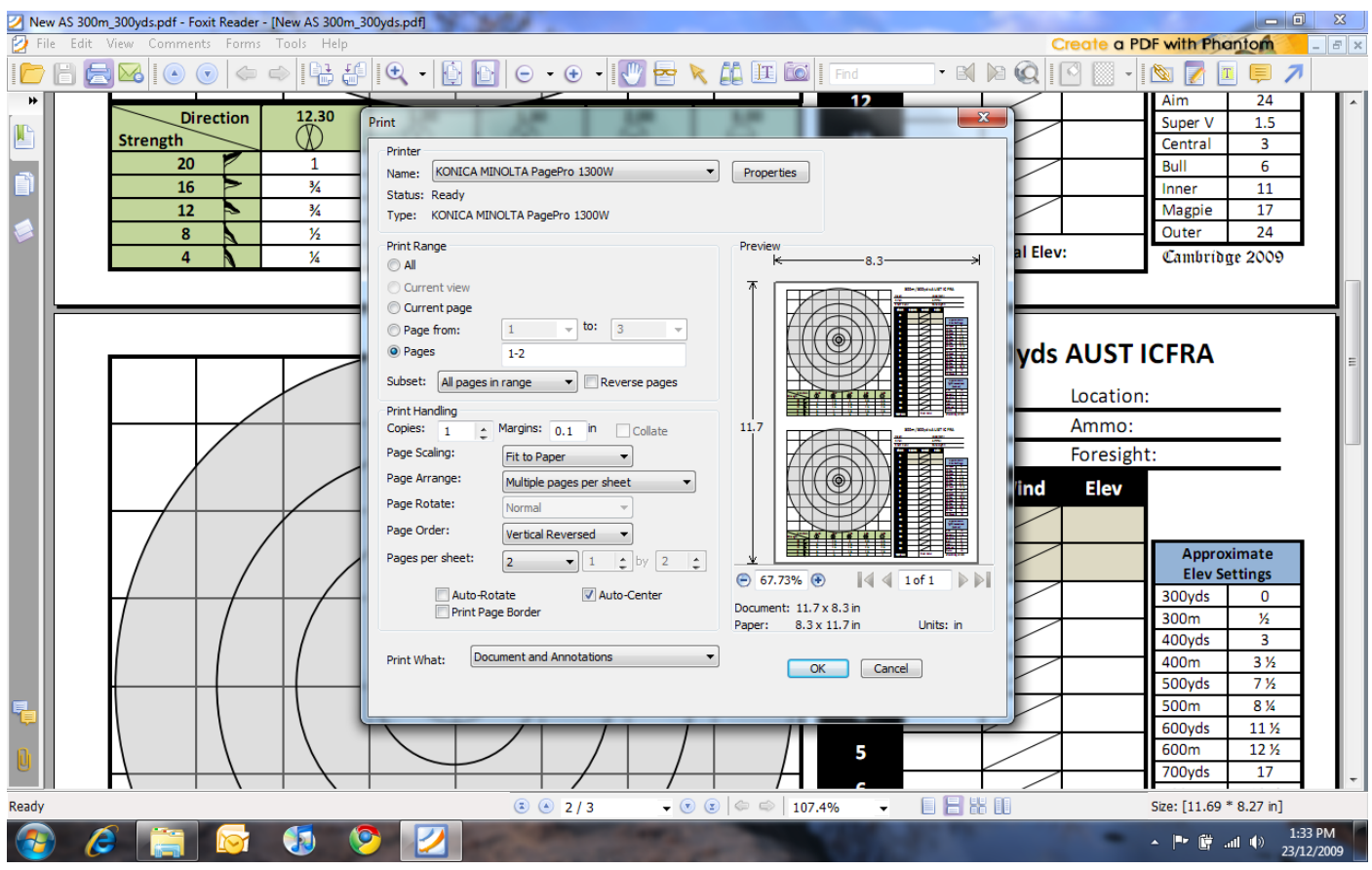